## SA 06 (Finans) Klargør bogføringssystem til KY – opfølgning på forvaltningsansvarlig (B3)

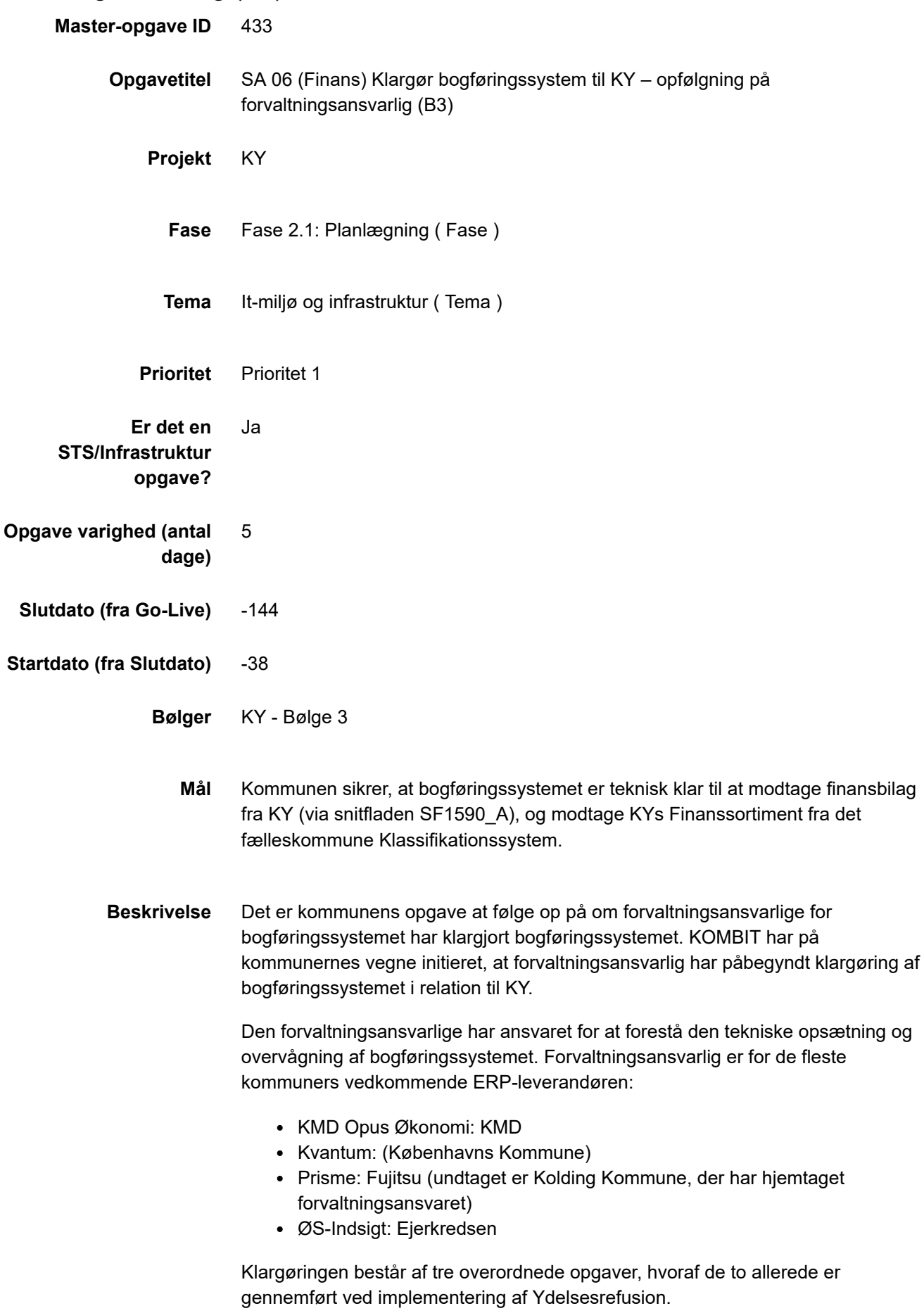

**Status** 

1

## **Basis konfiguration af bogføringssystemet**

Gør det muligt at modtage finansbilag

Gennemført

 $\mathfrak{p}$ 

## **Etablering af rute på Serviceplatformen – Sortiment**

Gør det muligt at modtage finanssortimenter i bogføringssystemet fra Klassifikation

Gennemført

3

## **Etablering af rute på Serviceplatformen – Finansbilag**

Gør det muligt at sende finansbilag fra KY til bogføringssystemet.

I forbindelse med etablering af rute skal følgende ske:

- 1. Ruten bestilles af den forvaltningsansvarlig (ej gennemført)
- 2. Kommunen skal underskrive en bestillingsformular, som den forvaltningsansvarlig fremsender, og som kommunen skal returneres til forvaltningsansvarlige for videre behandling. (ej gennemført)

Ej gennemført

Den forvaltningsansvarliges opgaver er beskrevet i implementeringsopgavedokumentet som findes i digitaliseringskataloget - her: [https://digitaliseringskataloget.dk/.](https://digitaliseringskataloget.dk/) *Se detaljeret vejledning for at finde dokumentet, nedenfor.*

Denne KLIK-opgave omhandler følgende:

• SF1590 A ØiR - Afsend økonomipostering til ØiR (Finans) – Implementeringsopgaven

KOMBIT har initieret, at den forvaltningsansvarlige har igangsat opgaven, og leverandøren vil typisk informere og involvere kommunen i opgavens gennemførelse, herunder give besked om status på opgaven. Kommunikationen mellem leverandør og kommune vil foregå via de eksisterende kommunikationskanaler, fx et kunde-web/-net.

Hvis opgaven ikke gennemføres, kan KY ikke kontere udbetaling af ydelser.

*Detaljeret vejledning til at finde implementeringsdokumentet:*

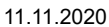

11.11.2020 SA 06 (Finans) Klargør bogføringssystem til KY – opfølgning på forvaltningsansvarlig (B3)

*1. På digitaliseringskataloget sitet find da snitfladen for ØiR SF1590\_A. Kan findes ved at søge på SF1590 A*

*2. På siden for SF1590 A download dokumentation, der ligger under beskrivelse*

*3. Åbn .zip filen og åbn undermappen SF1590 A Teknisk Spec.*

*4. Åbn dokumentet 'SF 1590\_A ØiR - Afsend økonomipostering til ØiR (finans) - Implementeringsopgaven*

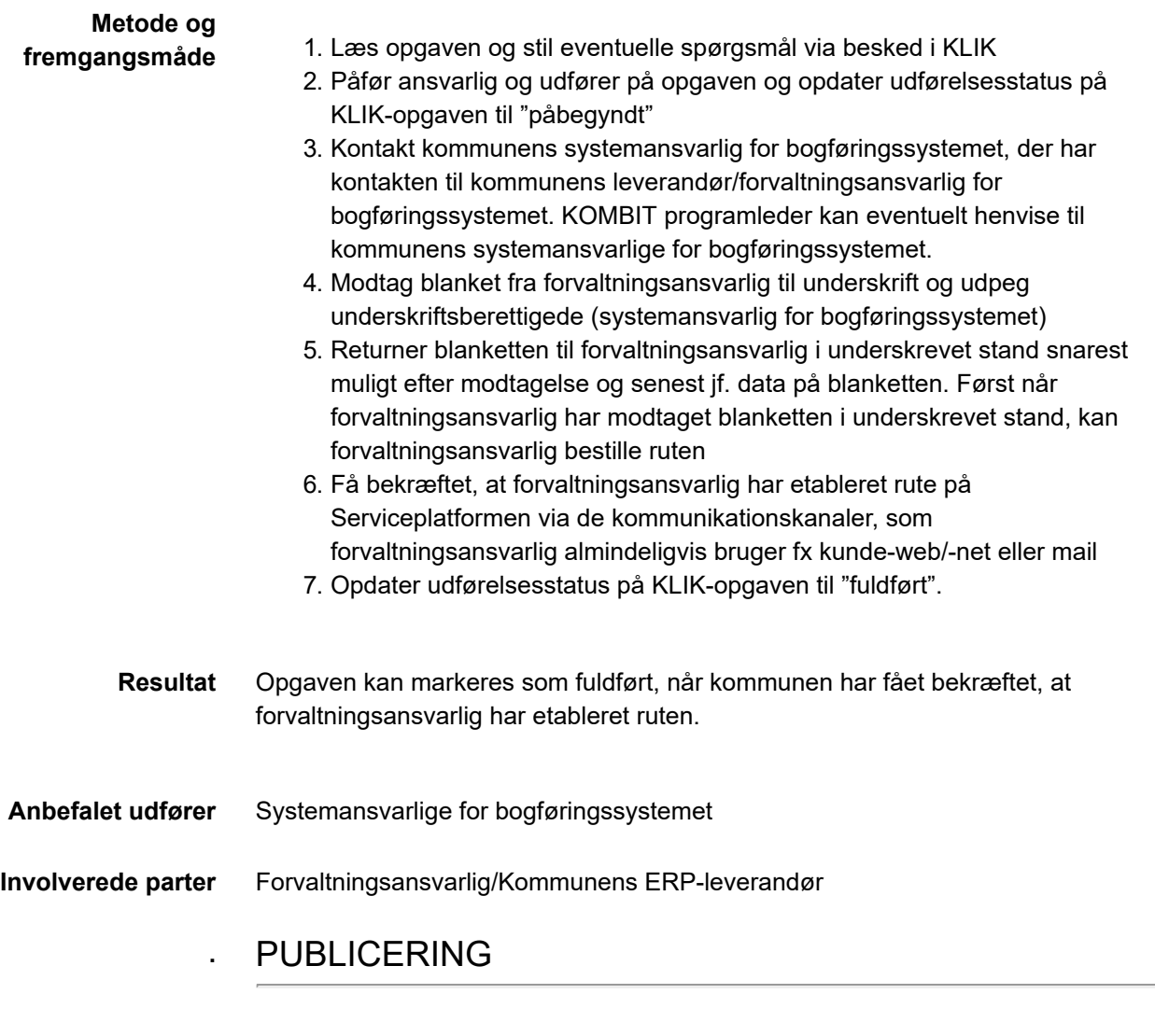

**Publiceringsstatus** Publiceret